Espace pédagogique de l'académie de Poitiers > Mathématiques > Enseigner > Ressources et usages numériques > Outils numériques

<https://ww2.ac-poitiers.fr/math/spip.php?article990> - Auteur : Thierry Bacle

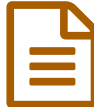

# La gestion de certaines activités simplifiée par<br>SOCRATIVE **SOCRATIVE**

*Descriptif :*

SOCRATIVE, l'application tablettes, ordinateurs, smartphones... qui permet de créer des questionnaires est un très bon outil pour récolter des informations et les réutiliser facilement. Dans cet article, deux exemples. [SOCRATIVE](https://ww2.ac-poitiers.fr/math/spip.php?article719) a déjà fait l'objet d'un article.

*Sommaire :*

- Premier type d'activité : entrainer les élèves à effectuer une tâche précise en la répétant : chercher l'automatisation
- Second type d'activité : travailler les statistiques avec de vraies données toutes fraiches
- Conclusion

Cet article est un complément de l'article suivant : SOCRATIVE en cours de [mathématiques](https://ww2.ac-poitiers.fr/math/spip.php?article719). Il ne reprendra pas le fonctionnement de SOCRATIVE mais présentera son utilisation lors de deux types d'activités.

Rappel : [SOCRATIVE](https://socrative.com/) <sup>r</sup> peut être utilisé à partir d'un navigateur internet mais si vous pouvez l'utiliser avec des matériels sur lesquels l'application est installée, l'accès au questionnaire est plus rapide et les risques de dispersion des élèves par rapport à un accès à l'aide d'un navigateur, sont moindres. On arrive dans tous les cas sur cette page :

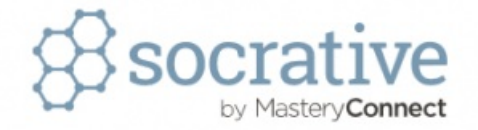

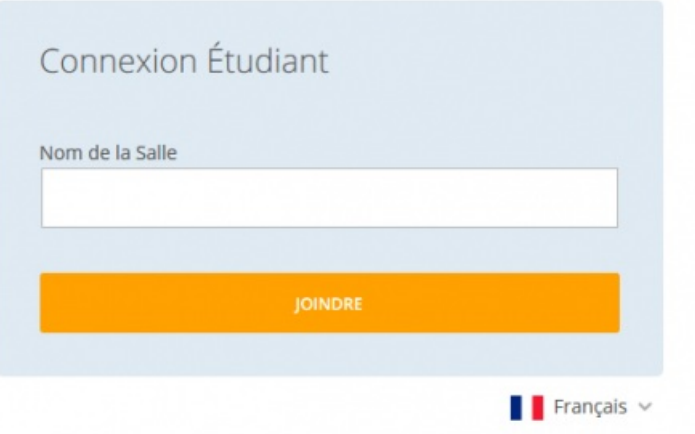

 Premier type d'activité : entrainer les élèves à effectuer une tâche précise en la répétant : chercher l'automatisation

On peut rendre plus ludique cette partie du travail en instaurant un petit concours dans la classe.

- Les élèves, individuellement, ou non, créent un exercice avec sa correction.
- Cela forme une banque d'exercices.
- Les énoncés des exercices sont mis à la disposition des autres élèves. (on peut aussi rajouter certains énoncés soit parce que tous ceux proposés par la classe sont assez similaires, trop durs, trop simples, qu'ils ne traitent pas de

certains cas particuliers...)

On démarre un concours : ceux qui réussiront à résoudre le plus d'exercices.

Le fait que certains énoncés soient mal conçus peut mettre en évidence les données caractéristiques des exercices : s'il n'est pas précisé que le triangle est rectangle, si un côté de l'angle droit a une longueur supérieure à celle de l'hypoténuse, si une expression à développer est déjà sous la forme d'un produit...

## Des exemples :

Demander de créer un énoncé où on donne :

- les dimensions de deux côtés d'un triangle rectangle et on doit calculer la longueur du troisième ;
- un nombre et il faut chercher à savoir s'il est premier ou non ; \*- une division à effectuer à la main ;
- un problème de proportionnalité ;
- $\bullet$ ....

En fonction du type de question, l'activité pourra prendre d'une quinzaine de minutes à un cours entier.

Ce type d'activité peut se faire sans outil numérique :

- on récupère les questions à l'oral ou en faisant passer des papiers ;
- on les vidéo projette tout de suite ou on les rassemble sur un document que l'on imprime et que l'on distribue au cours suivant ;
- on fait corriger les cahiers par les voisins pour compter les points ;
- on publie le palmarès en mettant en avant les réussites et les efforts ;
- $\bullet$  ...

Mais la gestion peut être assez lourde...

#### **Le plus avec SOCRATIVE :**

On donne un premier questionnaire pour récupérer les énoncés :

- On collecte les énoncés sans déplacements dans la salle.
- On a plus vite les énoncés (le fait de voir les énoncés qui arrivent en temps réel vidéo projetés motive généralement).
- Il n'y a pas les problèmes d'erreurs en recopiant les énoncés des élèves : on travail avec l'original.
- $\bullet$ ....

Puis on donne le second questionnaire :

- Chaque énoncé devient une question.
- Tous les élèves ont tous les énoncés.
- Si on paramètre le questionnaire (le quiz) pour que les élèves puissent prendre les questions dans l'ordre qu'ils veulent, revenir sur une de leur réponse, alors on peut aiguiller les plus fragiles vers les énoncés les plus simples.
- Toutes les réponses, en plus d'être écrites dans le cahier, sont récoltées facilement et peuvent être exploitées à l'aide d'un tableur.

Une activité assez simple à gérer, avec généralement une bonne motivation due en grande partie au fait que les énoncés viennent des autres camarades de la classe. On pourrait même penser à faire un concours entre plusieurs classes.

## Second type d'activité : travailler les statistiques avec de vraies données toutes fraiches

Principe :

- les élèves créent des questions,
- chacun y répond, (cela peut même être étendu aux autres classes, aux parents, aux enseignants)
- ils choisissent une des séries créée.

ils l'étudient.

La finalité peut être un court passage à l'oral, la publication des résultats sur le site du collège, une affiche...

Ce type d'activité n'est pas nouveau mais SOCRATIVE en simplifie la mise en place :

- 1. pour récupérer les questions qui vont constituer le sondage,
- 2. pour mettre à disposition le sondage et récupérer les réponses.

**Juste une chose importante à savoir :** lorsque l'on récupère le fichier tableur de SOCRATIVE avec toutes les réponses, les nombres sont **au format texte** ce qui fait que l'on ne peut pas utiliser de formules avec ou les trier directement.

Pour palier cet inconvénient :

- voir la solution à cette adresse : convertir des nombres au format texte au format [numérique](https://neowiki.neooffice.org/index.php/Fr:Convertir_une_Cha%25C3%25AEne_de_Texte_en_Nombre_dans_Calc)  $C$
- ou voir cette vidéo :

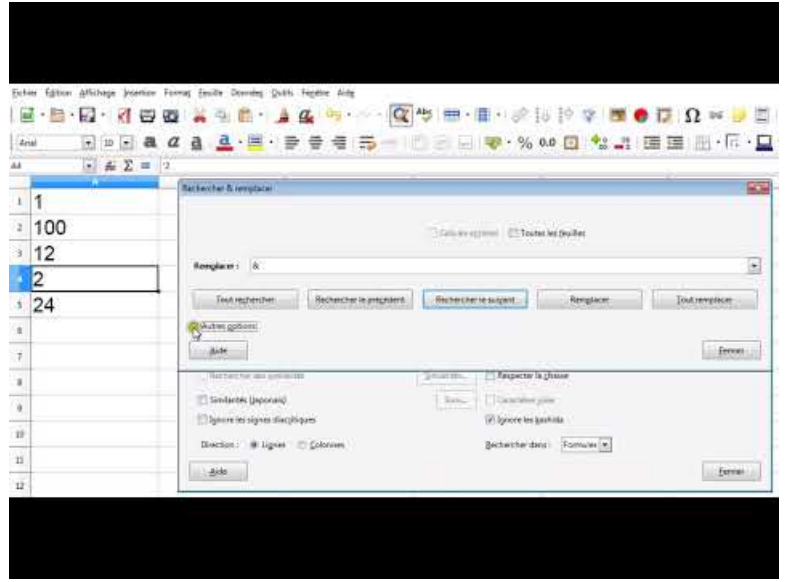

**Convertir des nombres au format texte au format numérique** (Video [Youtube](https://youtu.be/Pk4I-qXIgpU)) Convertir des nombres au format texte au format numérique

Et comme dans tous les sondages, il y aura de toute les façons du tri à faire dans les réponses : celles qui ne sont pas vraisemblables, celles qui ont l'unité... Travail qui peut être laissé à faire aux élèves.

# ● Conclusion

Le gros plus de SOCRATIVE, s'il est utilisé avec l'application des smartphones ou des tablettes, c'est l'accès **direct** au questionnaire, sans oublier l'affichage en direct de l'avancé des réponses aux questions entre autres, la gestion simple...

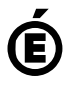

 **Académie de Poitiers** Avertissement : ce document est la reprise au format pdf d'un article proposé sur l'espace pédagogique de l'académie de Poitiers. Il ne peut en aucun cas être proposé au téléchargement ou à la consultation depuis un autre site.